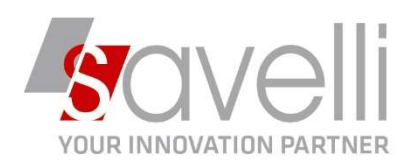

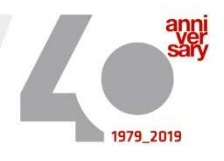

Riferimento: GVM-00011-2020

# GESTIONE FATTURE DI ACCONTO

Per poter gestire le fatture di acconto occorre innanzitutto caricare nella tabella TIPI BOLLE/FATTURE (menù 1-K-G) due causali di questo tipo:

una come FATTURA/BOLLA DI VENDITA con il campo Documento di Acconto=Chiude Documento e una come FATTURA DI ACCONTO con il campo Documento di Acconto=Fatt/Ric.Fisc.Acconto

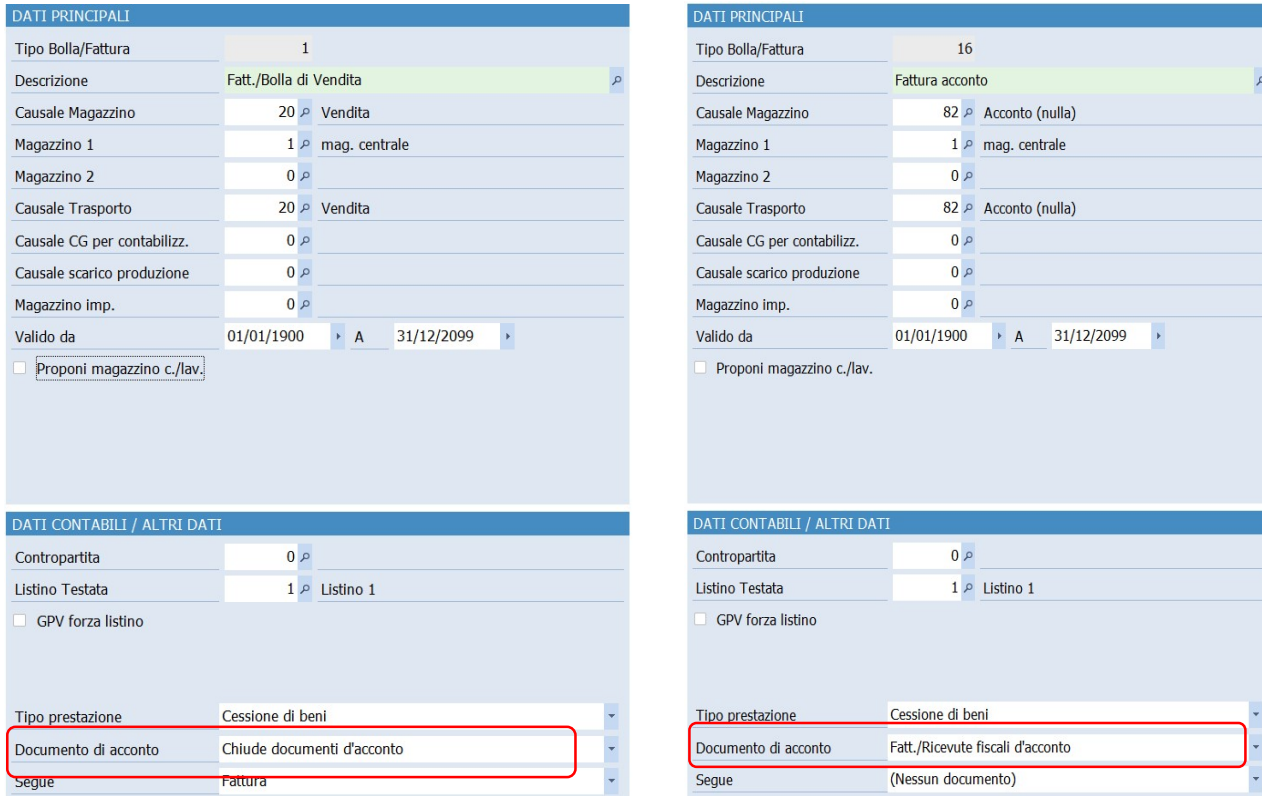

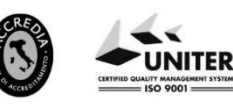

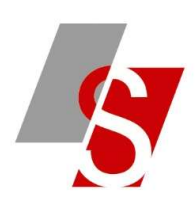

## CASO 1 – GESTIONE IMPEGNI CLIENTI

## Inserisco un impegno cliente:

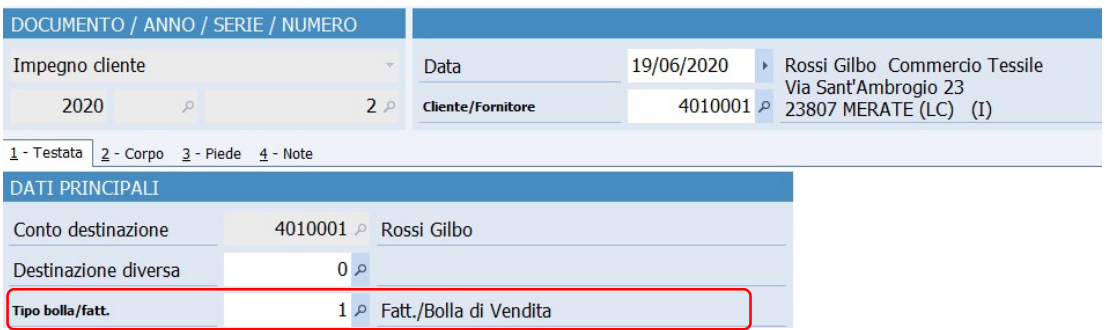

#### Poi inserisco la/le fatture di acconto con causale specifica:

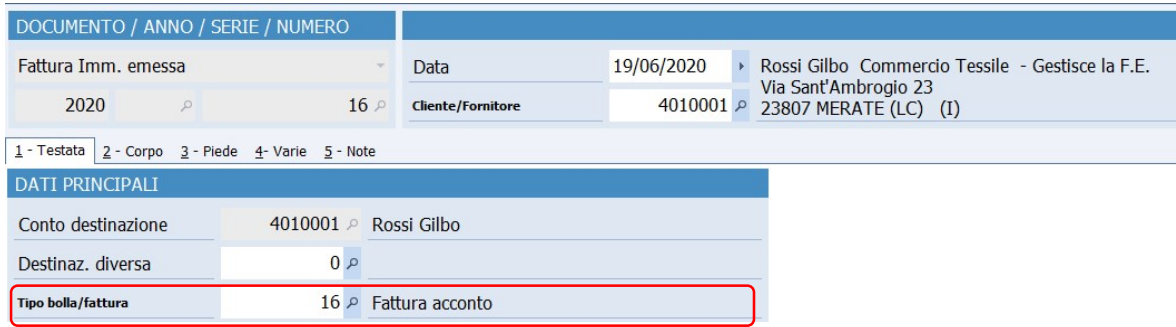

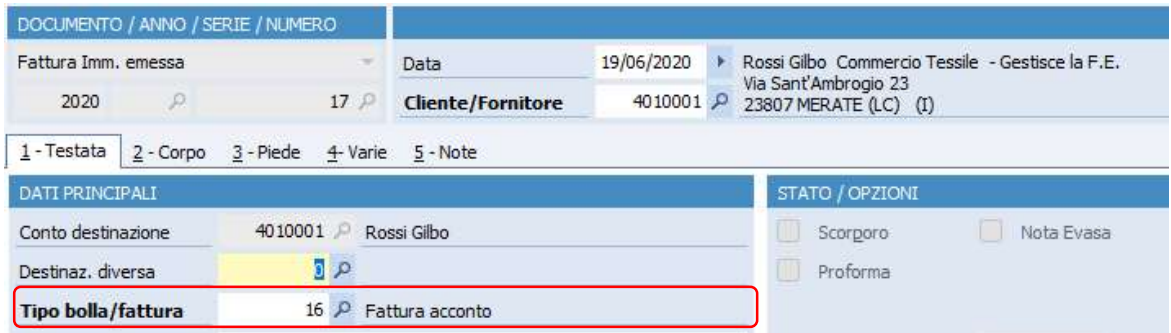

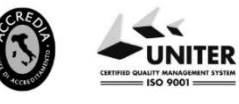

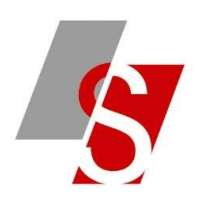

Inserisco la fattura a saldo con causale specifica:

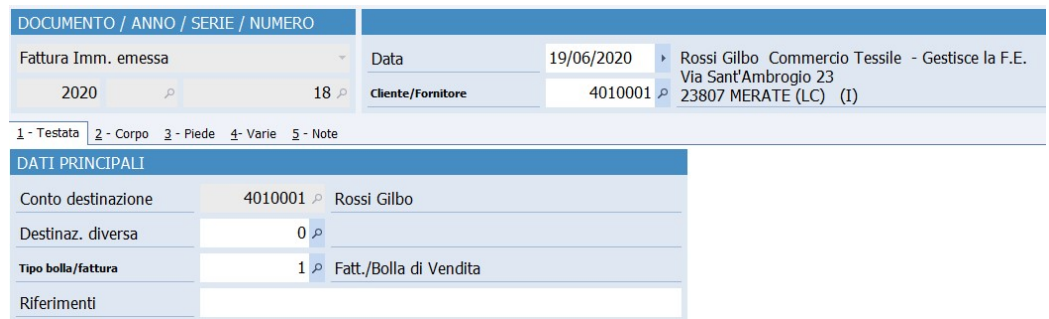

Quando inserisco questa fattura devo cliccare sul bottone **SELEZIONE ORDINI** per richiamare l'impegno cliente da evadere:

**BE GESTIONE DOCUMENTI DI MAGAZZINO <PROVA AZIENDA DI PROVA PRE>** 

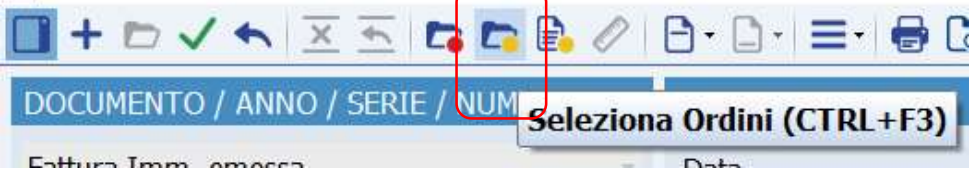

In fase di salvataggio del documento (oppure CTRL+W) uscirà il seguente messaggio:

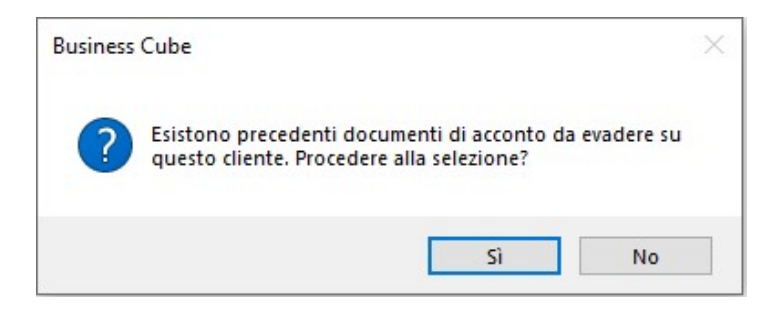

Rispondendo SI uscirà l'elenco dei documenti di acconto da selezionare:

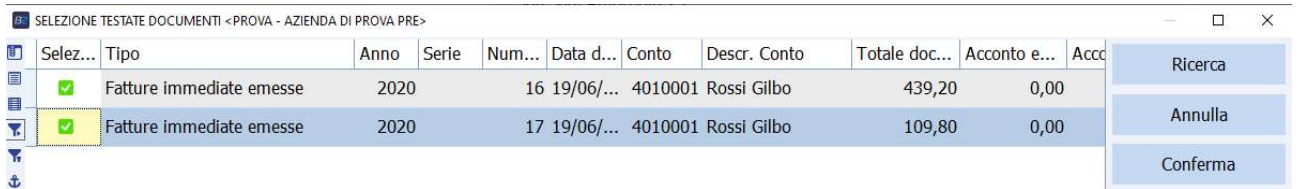

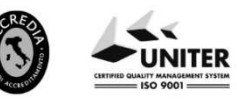

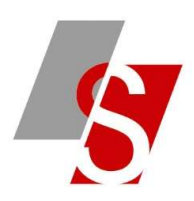

Cliccando su CONFERMA nel corpo del documento verranno inserite le seguenti righe:

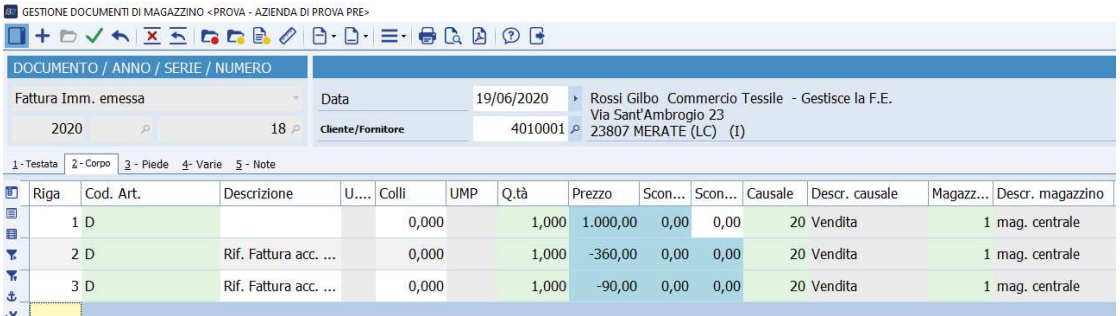

**SAVELLI S.R.L. Sede Legale e Operativa** | Via Bergamo, 30 | 23807 Merate (LC)<br>T. +39 039 9280118 | F. +39 039 9280134 | info@savelli.com | savellisrl@promopec.it

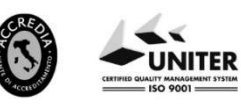

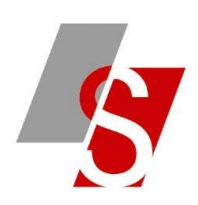

### CASO 2 – GESTIONE DDT CLIENTI (SENZA IMPEGNI)

## SE NON SI GESTISCONO GLI IMPEGNI CLIENTI IL PROCEDIMENTO SARA' IL SEGUENTE:

Inserisco la fattura immediata di acconto:

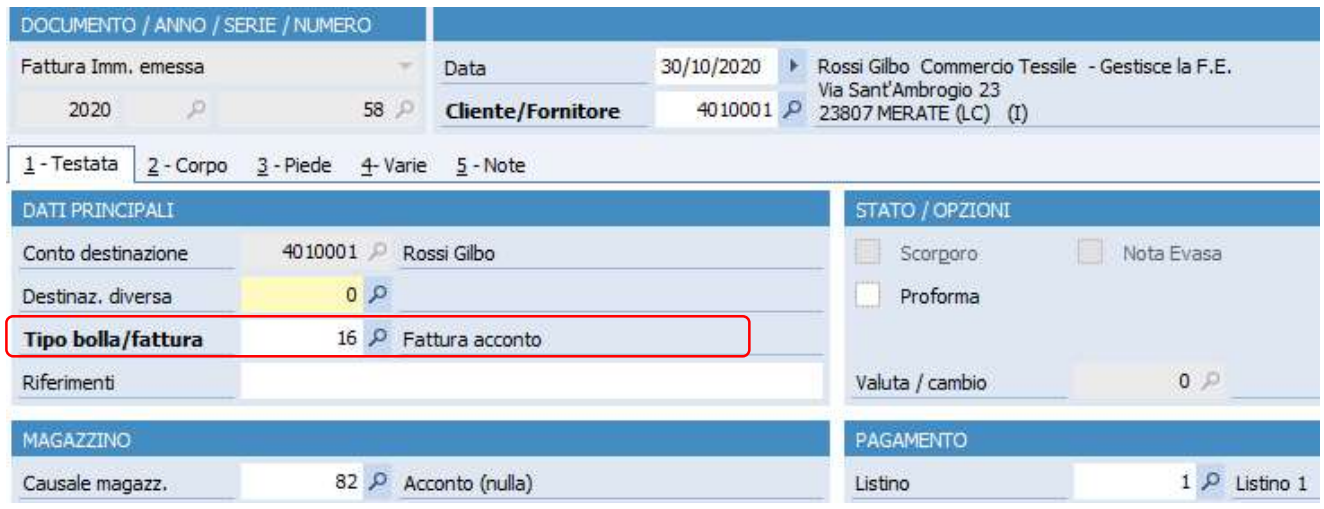

Inserisco il ddt di vendita (o più ddt di vendita) con le solite causali, inserendo le varie righe di articolo; al salvataggio del documento comparirà il seguente messaggio:

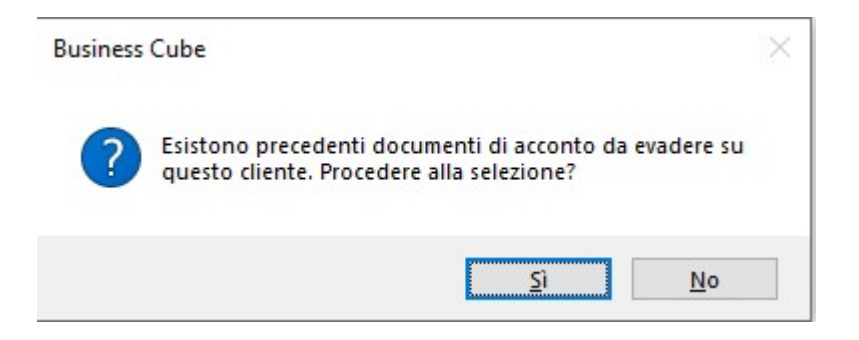

Rispondere SI e selezionare la fattura o le fatture di acconto da evadere:

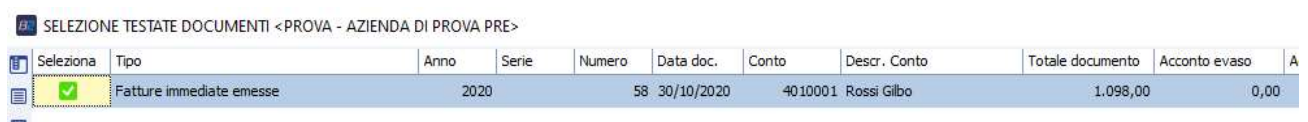

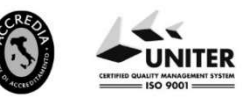

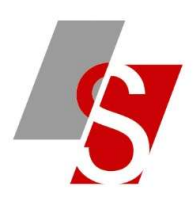

Sulla riga di acconto riportata sul ddt posso modificare l'importo se parziale mentre devo indicare **STAMPA** RIGA SOLO IN FATTURA (per non far stampare la riga di acconto sul ddt che non avrebbe senso):

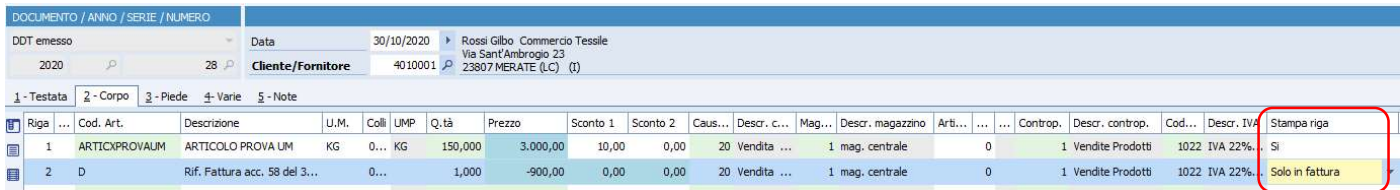

Genero la fattura differita (verranno riprese entrambe le righe) e la fattura di saldo verrà generata per la differenza:

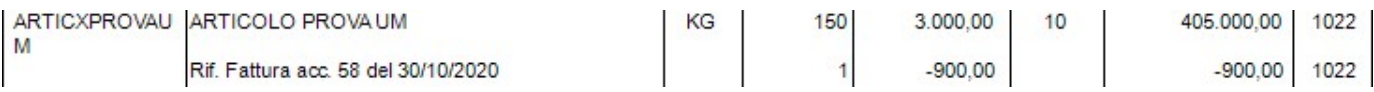

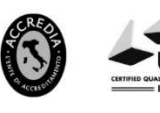

JNITER

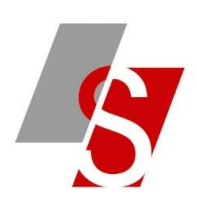

## CASO 3 – GESTIONE FATTURE CLIENTI (SENZA IMPEGNI E SENZA DDT)

## SE NON SI GESTISCONO GLI IMPEGNI CLIENTI E NEMMENO I DDT IL PROCEDIMENTO SARA' IL SEGUENTE:

Inserisco la fattura immediata di acconto:

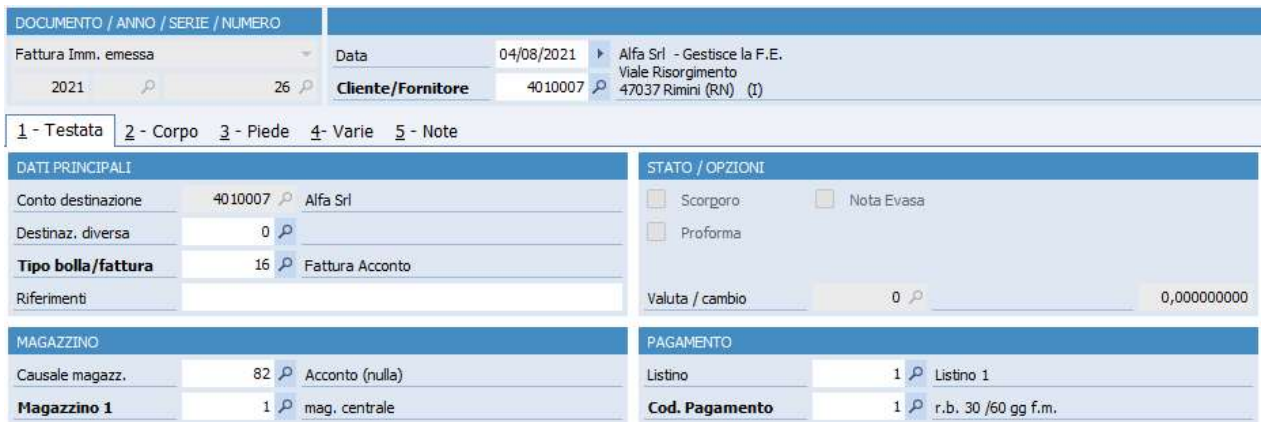

Inserisco la fattura immediata di saldo con le solite causali, inserendo le varie righe di articolo; al salvataggio del documento comparirà il seguente messaggio:

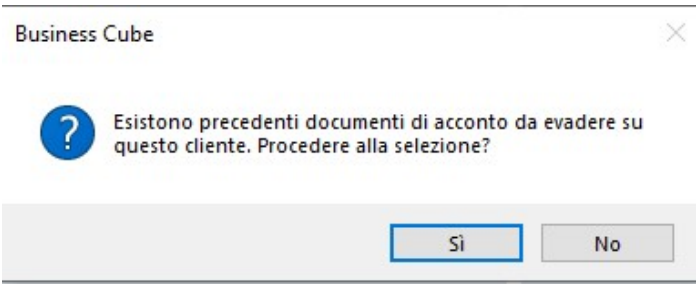

### Rispondere SI e selezionare la fattura o le fatture di acconto da evadere:

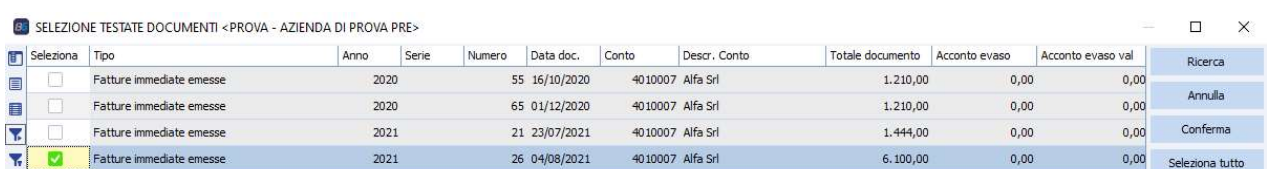

### Sul corpo della fattura verrà riportato il riferimento al documento di acconto:

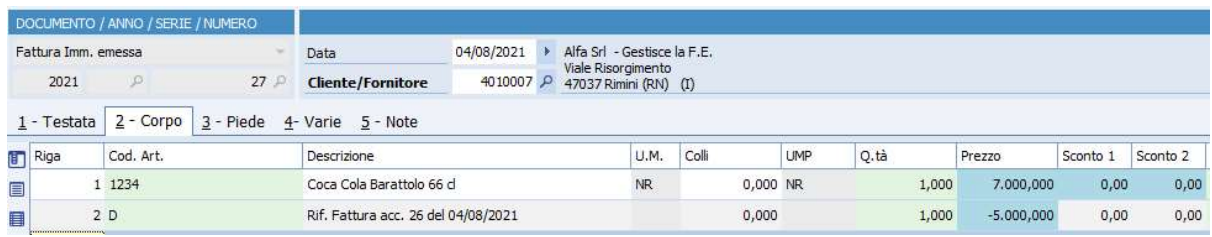

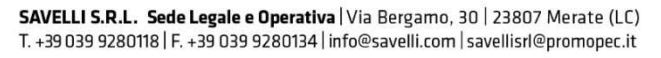

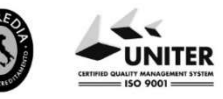